## **Ubuntu-MD Nov 21, 2020 Meeting**

-------------------------------------------------------------------------------------------------------------------------

Pi400

**Scribus** 

## **Pi400**

- 1. A Raspberry Pi4 with 4Gb housed in a keyboard.
- 2. The process module is over-clocked to give better performance.
- 3. Raspberry OS (formerly named Raspbian) is the preferred operating system
- 4. Requires micro-C power adapter, micro HDMI cable and a modern Monitor.
- 5. Retails for \$70 with keyboard module and \$100 with keyboard module, cables and Rapberry OS on 32 GB micro-sd card.

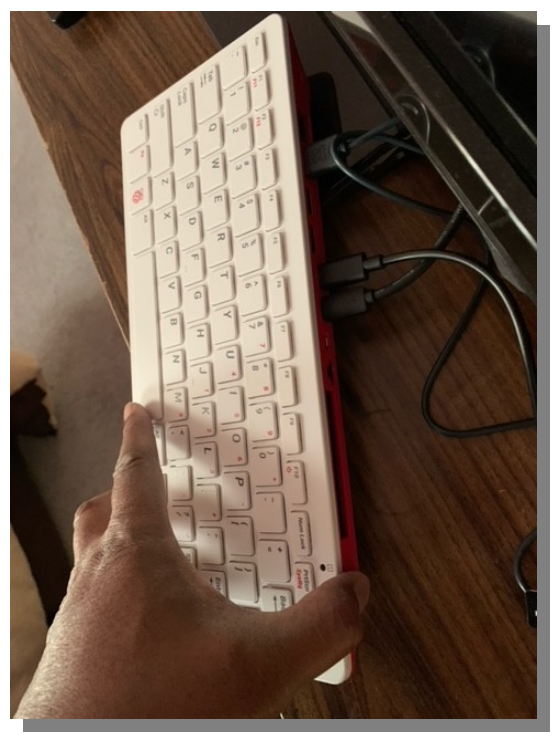

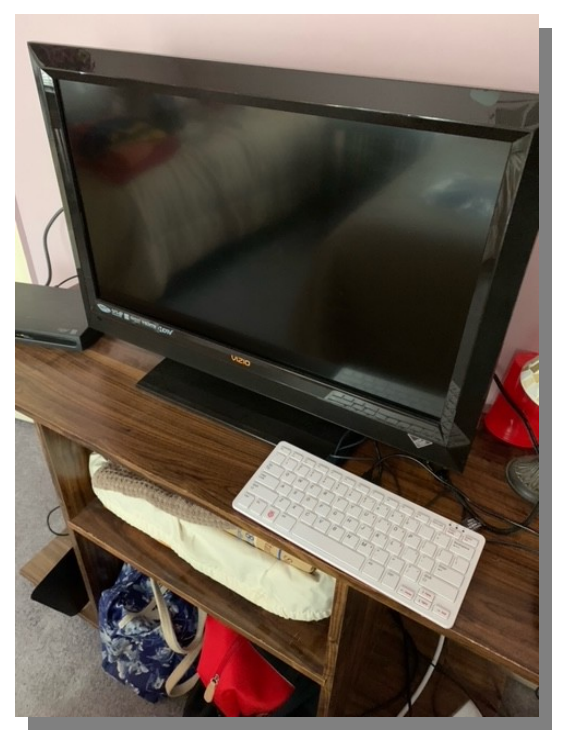

## **Scribus**

Opensource Desktop Publishing Program for Linux, Windows and Mac that was initially released in June 2003.

The most recent stable version 1.5.4 was released in August 2019. It can easily be installed in Ubuntu 18.04 or 20.04 via Software manager or the command-line:

sudo apt install scribus scribus-doc

There are other programs that run on Linux that does similar things like Libreoffice-Draw, Libreoffice-Writer, or Laidout but Scribus is the one that has been developed and supported the longest.

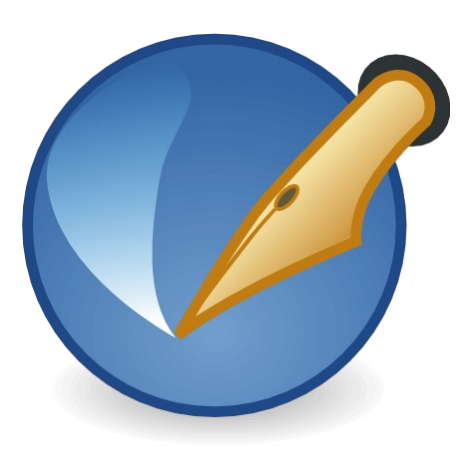

## Getting Started

General concepts: Layout, Frames, Text, Images and Shapes

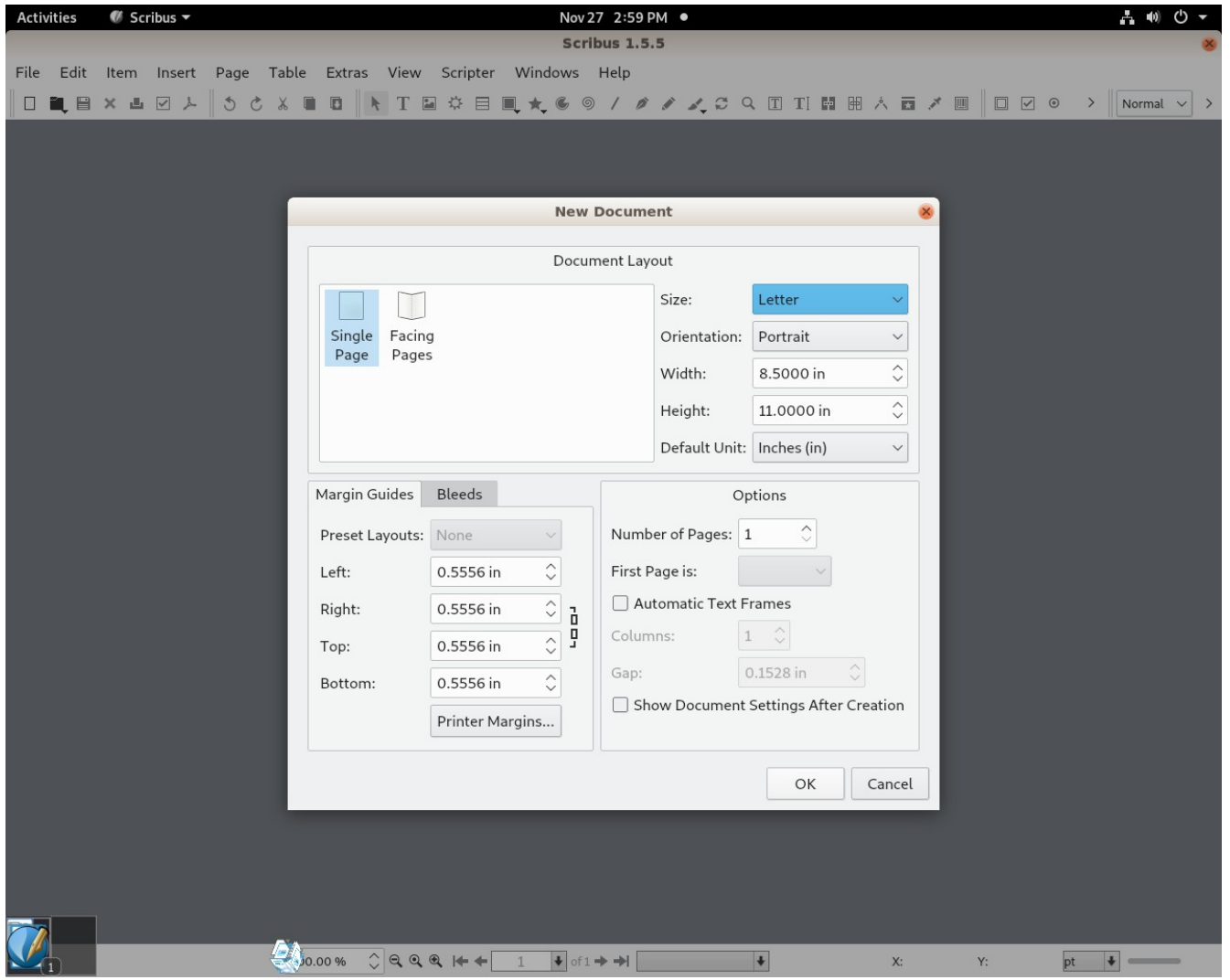

The first decision you must make is the project type, Newsletter, Flyer, Brochure, Manuscript, business card etc.All of these can be designed using Scribus or most other Desktop Publishing system.

Swift Staffing, 405 Frederick Rd, Suite 250 Catonsville, MD 21228 410-788-7011 Page 2 of 3

Desktop Publishing Systems allow you to nicely layout your project to allow for optimal printing of the project.

Layout

When starting select single or multiple page sheet, facing page (bi-fold) or select from a variety of prefigured templates.

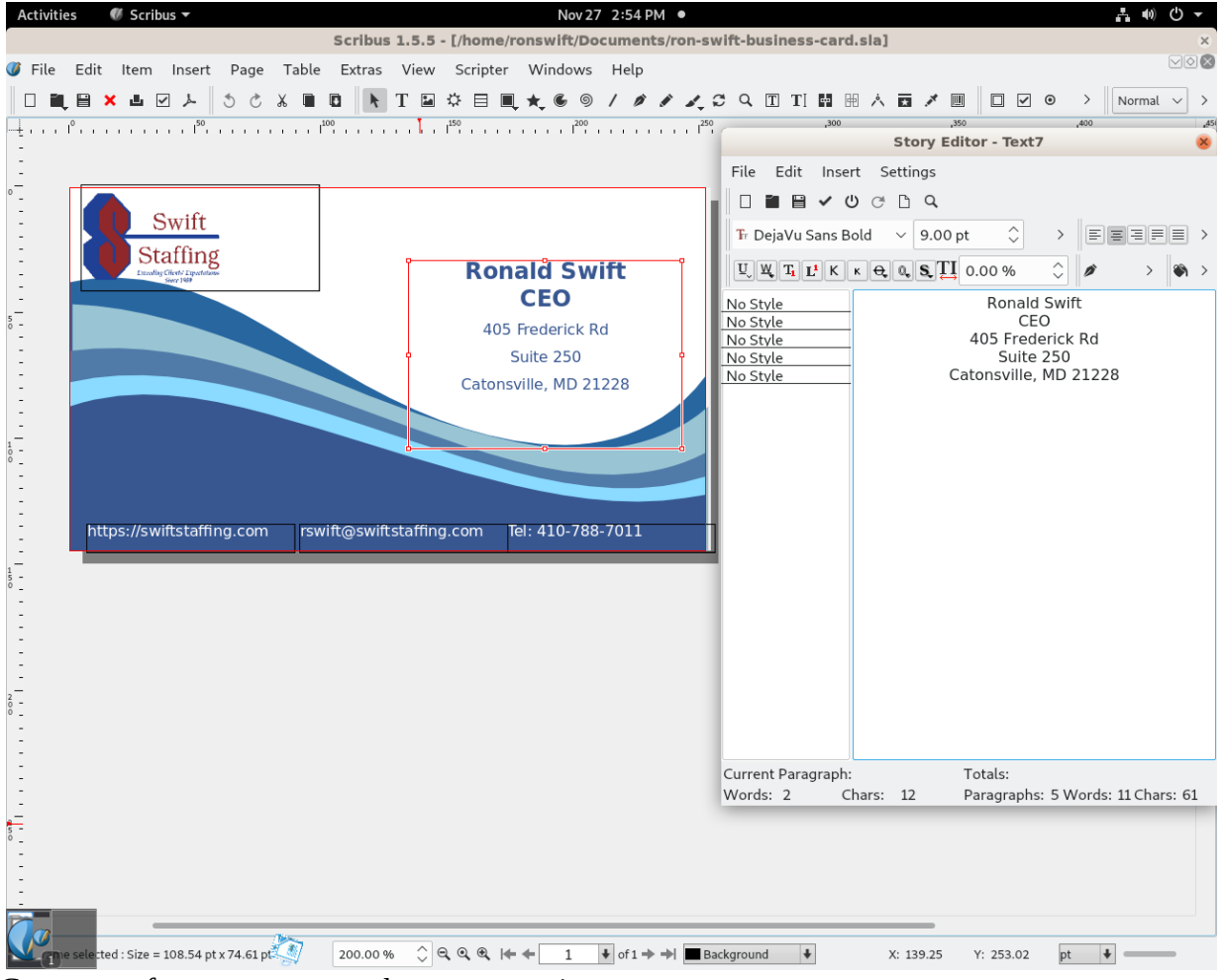

Create text frame, enter text, change properties

Create image frame, import image and change properties

Create two text frames and connect them so text flows from one to the other

Create polygon shape frame, use fill color property and make it the background for our test page Add footer text and insert page number

Save and print preview document.

Open business card template and redesign it.

Open newsletter template and redesign it.